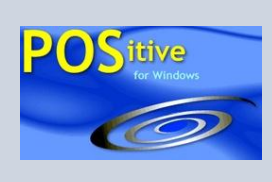

### **POSitive Tips**

DECEMBER 20, 2006 VOLUME 1, NUMBER 5

## **End of Fiscal Year Procedures**

At the end of your fiscal year, it is important to make a functional archive copy of PFW. As you know, PFW is perpetual and does not have any real year end requirements.

However, at the end of the fiscal year, we highly recommend that you make extra backup copies of PFW and run various data verification routines. Then make an Archive copy of PFW which will be used only for research purposes in the future.

WHY? Sometime in February you may wonder what your stock counts were on Dec  $31<sup>st</sup>$ . Since PFW is perpetual, you will not be able to get stock counts as of that date.

#### **CUSTOMER APPRECIATION SPECIAL OFFER:**

**All On-Line Training Classes are FREE during the month of December 2006. Sign up today at [www.gopositive.com!](http://www.gopositive.com/)**

### **Backing Up Data**

Backing up data manually is recommended before making any major changes to PFW. File: Backups: Backup Files Now.

This creates a 2-\*.zip file which you will want to protect by copying it to another hard drive or computer.

### **Verify Data**

To assure that PFW is reporting everything correctly there are some verification routines you can run. Make sure everyone else is out of PFW and it may be best for you to work from the server computer because it will be faster.

**Inventory Verification** – This procedure compares inventory stock levels with pending orders and purchase orders. It also confirms SKUs, vendor inventory, and serial numbers. Go To: Inventory: Maintenance: Verify Inventory Files. Use the default settings. It could take an hour or less, depending upon how much inventory you have.

#### *TIP OF THE MONTH*

*"Year End Procedures"*

*1 Make a Backup*

*2 Verify Data*

*3 Make a FULL COPY of the PFW folder as an archive*

*4 Edit the Archive copy and change the backup path and employee passwords.*

*TIP: change the screen color so you know it is the archive copy.*

**Transaction Verification** - This procedure checks pending orders and invoice history. It can also synchronize sales to current categories. Do not perform tax verification if you have had a tax rate change. Go To: File: File Maintenance: Verify Data Routines Verify Data Options Which Files to verify *<i><u>Aethratinn</u>* **Verify Transaction Data** .<br>Verify Transactions<br>Verify Purchase Totals Orders/Layaways Only This procedure will verify data total in the Order, Layaway, C Invoices Only Verly AR Files and Invoice files. You should run this procedure periodically<br>to verify your sales totals. Be patient; it may take a while!

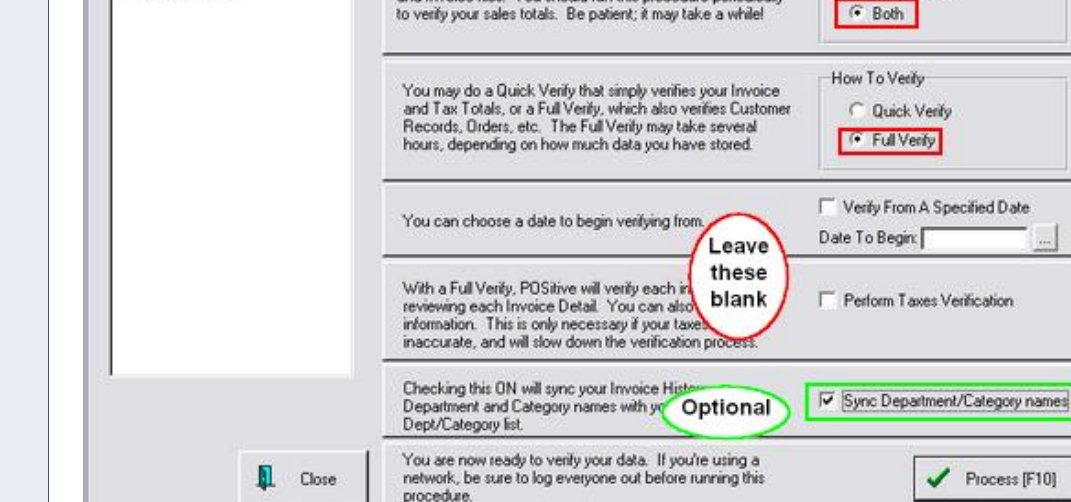

*Station Settings: WALLPAPER*

**Company** www.gopositive.com

**POSitive Software** 

**Sales** 

800-735-6860 Support 866-368-2266 **Purchase Totals Verification** – From this same menu, choose to verify Purchase orders from vendors.

**Accounts Receivable Verification** - Also from this same menu, you can verify customer AR Charges and Payments. You may want to set a starting date.

# **Make An Archive Copy of PFW**

Exit PFW and go to My Computer. Make a copy of the ENTIRE PFW FOLDER and rename the folder PFWARCHIVE2006. This PFW will should only be used for research purposes.

IMPORTANT: Run the Archive and delete or change the backup setup. You may also want to change all employee passwords to prevent unwanted tampering with this archived data.

### **Off-Site Storage**

Would you like to sign-up for off-site storage of your PFW backups? Call 800-735- 6860 for details.